# Verwenden des Cisco IOS DHCP-Servers auf Access-Servern  $\overline{\phantom{a}}$

# Inhalt

**[Einführung](#page-0-0)** [Voraussetzungen](#page-0-1) [Anforderungen](#page-0-2) [Verwendete Komponenten](#page-0-3) [Konventionen](#page-1-0) [Hintergrundinformationen](#page-1-1) [Konfigurieren](#page-2-0) [Netzwerkdiagramm](#page-2-1) [Konfigurationen](#page-2-2) [Überprüfen](#page-6-0) **[Fehlerbehebung](#page-9-0)** [Befehle zur Fehlerbehebung](#page-9-1) [Zugehörige Informationen](#page-9-2)

# <span id="page-0-0"></span>**Einführung**

Dieses Dokument enthält eine Beispielkonfiguration für die Verwendung des Cisco IOS DHCP-Servers auf Access-Servern.

# <span id="page-0-1"></span>Voraussetzungen

### <span id="page-0-2"></span>Anforderungen

Für dieses Dokument bestehen keine speziellen Anforderungen.

#### <span id="page-0-3"></span>Verwendete Komponenten

Die Informationen in diesem Dokument basieren auf den folgenden Software- und Hardwareversionen:

Cisco IOS® Softwareversion 12.1(9) auf einem Cisco Router der Serie 5300.Die Cisco IOS ● DHCP-Serverfunktion wurde in Version 12.0(1)T der Cisco IOS-Software eingeführt. Verwenden Sie den [Software Advisor](//tools.cisco.com/Support/Fusion/FusionHome.do), um zu überprüfen, ob Ihre aktuelle IOS-Version und - Plattform die IOS DHCP-Serverfunktion unterstützen.Hinweis: Zur Verwendung mit Cisco Routern der Serie 1700 benötigen Sie die Cisco IOS Software Release 12.0(2)T oder höher.

Die Informationen in diesem Dokument wurden von den Geräten in einer bestimmten

Laborumgebung erstellt. Alle in diesem Dokument verwendeten Geräte haben mit einer leeren (Standard-)Konfiguration begonnen. Wenn Ihr Netzwerk in Betrieb ist, stellen Sie sicher, dass Sie die potenziellen Auswirkungen eines Befehls verstehen.

### <span id="page-1-0"></span>Konventionen

Weitere Informationen zu Dokumentkonventionen finden Sie unter [Cisco Technical Tips](//www.cisco.com/en/US/tech/tk801/tk36/technologies_tech_note09186a0080121ac5.shtml) [Conventions.](//www.cisco.com/en/US/tech/tk801/tk36/technologies_tech_note09186a0080121ac5.shtml)

# <span id="page-1-1"></span>**Hintergrundinformationen**

Es gibt verschiedene Mechanismen für die Bereitstellung von IP-Adressen für Wählclients auf Access-Servern. Zu den möglichen Optionen für die Zuweisung von IP-Adressen an Clients gehören:

- Zuweisen einer Adresse aus dem lokalen IP-Pool des Access-Servers.
- Verwendung eines externen Dynamic Host Control Protocol (DHCP)-Servers.
- Verwenden von RADIUS oder TACACS

In diesem Dokument wird erläutert, wie Sie mithilfe der Cisco IOS®-Serverfunktionalität mit Access-Servern IP-Adressen und andere DHCP-Variablen für Wählclients zuweisen. Dies vermeidet die Verwendung eines externen DHCP-Servers und verwendet stattdessen die integrierte DHCP-Serverfunktion des Cisco IOS selbst. DHCP ermöglicht Ihnen, DHCP-Clients automatisch wiederverwendbare IP-Adressen zuzuweisen.

Die Cisco IOS DHCP-Serverfunktion ist eine vollständige DHCP-Serverimplementierung, die IP-Adressen aus angegebenen Adresspools innerhalb des Routers DHCP-Clients zuweist und verwaltet. Wenn der Cisco IOS DHCP-Server eine DHCP-Anfrage aus seiner eigenen Datenbank nicht erfüllen kann, kann er die Anforderung an einen oder mehrere sekundäre DHCP-Server weiterleiten, die vom Netzwerkadministrator definiert wurden.

Weitere Informationen zu den DHCP-Funktionen, Einschränkungen und unterstützten Plattformen von Cisco IOS finden Sie im [Cisco IOS DHCP Server-D](//www.cisco.com/en/US/docs/ios/12_0t/12_0t1/feature/guide/Easyip2.html)okument. An diesem Punkt ist es nützlich zu wissen, welche Parameter an den PPP-Client übergeben werden können.

Hinweis: Wir können keine Subnetzmasken für den PPP-Client verwenden. Dies ist auf eine Einschränkung bei der Request For Comments (RFC) zurückzuführen. Der Grund dafür ist, dass bei Verhandlungen zwischen PPP und dem PPP-Client die folgenden Parameter über PPP und IP Control Protocol (IPCP) ausgehandelt werden:

- IP-Adresse
- Primäre und sekundäre DNS-Adressen (Domain Name System).
- Primäre und sekundäre NBNS-Adressen (NetBIOS Name Service).
- TCP/IP-Header-Komprimierung.

Die Funktion zum Übergeben einer Subnetzmaske an den PPP-Client ist nicht Teil des Protokolls für PPP (RFC 1548) oder IPCP (RFC 1332). Die async-bootp-Befehle wie async-bootp dns-server und async-bootp nbns-server geben die Informationen an den PPP-Client weiter, da diese Felder über PPP ausgehandelt werden. Die async-bootp-Subnetzmaske ist kein Parameter, der über PPP übergeben wird.

Die globalen async-bootp-Konfigurationsbefehle ermöglichen die Unterstützung erweiterter

BOOTP-Anforderungen (Bootstrap Protocol), wie in RFC 1084 definiert, wenn Sie den Router für Serial Line Internet Protocol (SLIP) konfigurieren. Wenn sich der Windows 95- oder NT-PC, auf dem das DFÜ-Netzwerk ausgeführt wird, in den Router einwählt, führt er PPP aus, nicht BOOTP oder SLIP. Dies bedeutet, dass es nicht möglich ist, die Subnetzmaske an den PPP-DFÜ-Client Windows 95 oder NT oder das Gateway weiterzugeben. Wenn Sie über einen Windows-Wählclient verfügen, der seine IP-Adresse dynamisch vom Access-Server bezieht, können Sie sehen, dass die Subnetzmaske auf 255.0.0.0 festgelegt ist. Da es sich um eine Punkt-zu-Punkt-Verbindung handelt, ist die Subnetzmaske nicht wichtig, da der Einwahlclient dem Zugriffsserver als eine einzelne Hostroute bekannt ist (255.255.255.255-Netzmaske). Der Zugangs-Server verfügt über eine Hostroute für jeden der angeschlossenen Einwahlclients.

Informationen zur PPP-Aushandlung finden Sie in den folgenden RFCs:

- RFC 1332
- RFC 2484
- RFC 1877

Sie können von jedem öffentlichen RFC-Repository aus auf diese RFCs zugreifen.

## <span id="page-2-0"></span>**Konfigurieren**

In diesem Abschnitt erhalten Sie Informationen zum Konfigurieren der in diesem Dokument beschriebenen Funktionen.

Hinweis: Um weitere Informationen zu den in diesem Dokument verwendeten Befehlen zu erhalten, verwenden Sie das [Command Lookup Tool](//tools.cisco.com/Support/CLILookup/cltSearchAction.do) [\(nur registrierte](//tools.cisco.com/RPF/register/register.do) Kunden).

#### <span id="page-2-1"></span>Netzwerkdiagramm

In diesem Dokument wird die folgende Netzwerkeinrichtung verwendet:

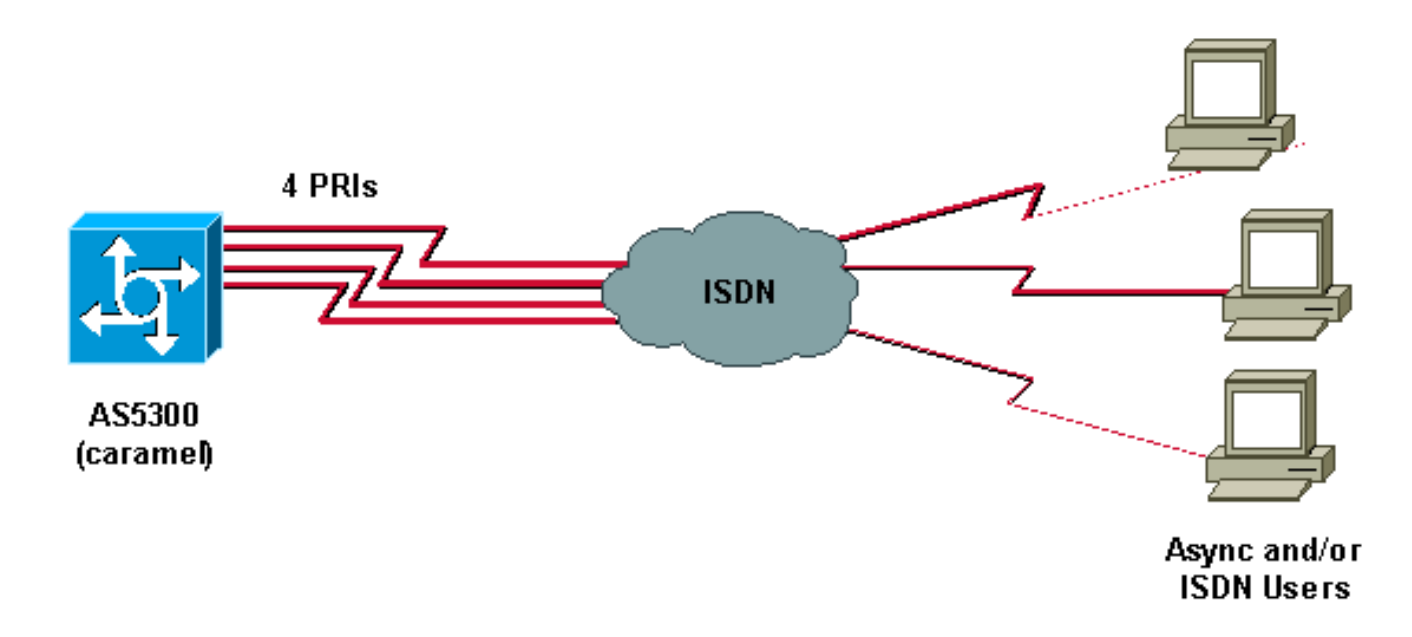

#### <span id="page-2-2"></span>**Konfigurationen**

In diesem Dokument wird diese Konfiguration verwendet:

• Karamelll

```
Karamelll
caramel#show running-config
Building configuration...
Current configuration : 3030 bytes
!
! Last configuration change at 14:02:23 CEST Thu Aug 23
2001
! NVRAM config last updated at 12:25:26 CEST Thu Aug 23
2001
!
version 12.1
service timestamps debug datetime msec
service timestamps log datetime msec
no service password-encryption
!
hostname caramel
!
boot system flash:
aaa new-model
AAA authentication login default local
AAA authentication ppp default local
AAA authorization network default local
enable password ww
!
username ww password 0 ww
username vpdn password 0 vpdn
username async password 0 async
username test password 0 test
spe 2/0 2/9
firmware location flash:mica-modem-pw.2.7.3.0.bin
!
!
resource-pool disable
!
!
!
!
!
clock timezone CET 2
clock summer-time CEST recurring last Sun Mar 2:00 last
Sun Oct 3:00
modem country mica belgium
ip subnet-zero
ip host rund 172.17.247.195
ip domain-name nba.cisco.com
ip name-server 10.200.20.134
no ip dhcp conflict logging
ip dhcp excluded-address 10.10.10.1
ip dhcp excluded-address 10.10.10.253
ip dhcp excluded-address 10.10.10.254
ip dhcp excluded-address 10.10.10.252
!
ip dhcp pool 0
network 10.10.10.0 255.255.255.0
dns-server 10.10.10.254
default-router 10.10.10.1
domain-name CISCO.COM
netbios-name-server 10.10.10.253 10.10.10.252
!
ip address-pool dhcp-proxy-client
```

```
ip dhcp-server 10.10.10.1
isdn switch-type primary-net5
mta receive maximum-recipients 0
!
controller E1 0
clock source line primary
pri-group timeslots 1-31
!
controller E1 1
clock source line secondary 1
!
controller E1 2
clock source line secondary 2
!
controller E1 3
clock source line secondary 3
!
!
!
!
!
interface Loopback0
ip address 10.10.10.1 255.255.255.0
!
interface Ethernet0
ip address 10.200.20.7 255.255.255.0
no cdp enable
!
interface Serial0
no ip address
shutdown
!
interface Serial1
no ip address
shutdown
no fair-queue
clockrate 2015232
no cdp enable
!
interface Serial2
no ip address
shutdown
no fair-queue
clockrate 2015232
no cdp enable
!
interface Serial3
no ip address
shutdown
no fair-queue
clockrate 2015232
no cdp enable
!
interface Serial0:15
no ip address
encapsulation ppp
dialer rotary-group 1
isdn switch-type primary-net5
isdn incoming-voice modem
no peer default ip address
no cdp enable
ppp authentication chap
!
!
```
interface Serial1:15 no ip address encapsulation ppp dialer rotary-group 1 isdn switch-type primary-net5 isdn incoming-voice modem no peer default ip address no cdp enable ppp authentication chap ! ! interface Serial2:15 no ip address encapsulation ppp dialer rotary-group 1 isdn switch-type primary-net5 isdn incoming-voice modem no peer default ip address no cdp enable ppp authentication chap ! ! interface Serial3:15 no ip address encapsulation ppp dialer rotary-group 1 isdn switch-type primary-net5 isdn incoming-voice modem no peer default ip address no cdp enable ppp authentication chap ! interface FastEthernet0 no ip address shutdown duplex auto speed auto no cdp enable ! interface Group-Async0 ip unnumbered Loopback0 encapsulation ppp no ip route-cache no ip mroute-cache async mode interactive peer default ip address dhcp ppp authentication chap group-range 1 60 ! interface Dialer1 ip unnumbered Loopback0 encapsulation ppp no ip route-cache no ip mroute-cache dialer-group 1 peer default ip address dhcp no cdp enable ppp authentication chap ! ip classless ip route 0.0.0.0 0.0.0.0 10.200.20.1 no ip http server ! !

```
!
line con 0
exec-timeout 0 0
line 1 120
no exec
modem InOut
autoselect ppp
line aux 0
line vty 0 4
exec-timeout 0 0
password ww
transport input telnet
!
ntp clock-period 17179736
ntp server 10.200.20.134
end
```
# <span id="page-6-0"></span>**Überprüfen**

Dieser Abschnitt enthält Informationen, mit denen Sie überprüfen können, ob Ihre Konfiguration ordnungsgemäß funktioniert.

Bestimmte show-Befehle werden vom [Output Interpreter Tool](https://www.cisco.com/cgi-bin/Support/OutputInterpreter/home.pl) unterstützt (nur [registrierte](//tools.cisco.com/RPF/register/register.do) Kunden), mit dem Sie eine Analyse der show-Befehlsausgabe anzeigen können.

- show caller ip (Anruferinformationen anzeigen): Zeigt eine Zusammenfassung der Anruferinformationen für die von Ihnen angegebene IP-Adresse an.
- show ip dhcp server statistics (DHCP-Serverstatistik anzeigen): Zeigt DHCP-Serverstatistiken an.
- show ip DHCP-Bindung Zeigt Adressbindungen auf dem DHCP-Server an.
- show user: Zeigt an, ob der Konsolenport aktiv ist, und listet alle aktiven Telnet-Sitzungen mit der IP-Adresse oder dem IP-Alias des ursprünglichen Hosts auf.
- ping überprüft, ob ein Gerät funktioniert und ob die Netzwerkverbindungen intakt sind.

Die Ausgabe dieser Befehle ist im Folgenden dargestellt:

```
caramel#
Aug 23 11:05:25.553: %LINK-3-UPDOWN: Interface Serial0:12, changed state to up
Aug 23 11:05:25.553: Se0:12 PPP: Treating connection as a callin
Aug 23 11:05:25.553: Se0:12 PPP: Phase is ESTABLISHING, Passive Open
Aug 23 11:05:25.553: Se0:12 LCP: State is Listen
Aug 23 11:05:25.681: Se0:12 LCP: I CONFREQ [Listen] id 1 len 17
Aug 23 11:05:25.681: Se0:12 LCP: MagicNumber 0x003EDA4F (0x0506003EDA4F)
Aug 23 11:05:25.681: Se0:12 LCP: PFC (0x0702)
Aug 23 11:05:25.681: Se0:12 LCP: ACFC (0x0802)
Aug 23 11:05:25.681: Se0:12 LCP: Callback 6 (0x0D0306)
Aug 23 11:05:25.681: Se0:12 LCP: O CONFREQ [Listen] id 1 len 15
Aug 23 11:05:25.681: Se0:12 LCP: AuthProto CHAP (0x0305C22305)
Aug 23 11:05:25.681: Se0:12 LCP: MagicNumber 0x14AAE40E (0x050614AAE40E)
Aug 23 11:05:25.681: Se0:12 LCP: O CONFREJ [Listen] id 1 len 7
Aug 23 11:05:25.681: Se0:12 LCP: Callback 6 (0x0D0306)
Aug 23 11:05:25.705: Se0:12 LCP: I CONFACK [REQsent] id 1 len 15
Aug 23 11:05:25.705: Se0:12 LCP: AuthProto CHAP (0x0305C22305)
Aug 23 11:05:25.705: Se0:12 LCP: MagicNumber 0x14AAE40E (0x050614AAE40E)
Aug 23 11:05:25.709: Se0:12 LCP: I CONFREQ [ACKrcvd] id 2 len 14
Aug 23 11:05:25.709: Se0:12 LCP: MagicNumber 0x003EDA4F (0x0506003EDA4F)
Aug 23 11:05:25.709: Se0:12 LCP: PFC (0x0702)
```
Aug 23 11:05:25.709: Se0:12 LCP: ACFC (0x0802) Aug 23 11:05:25.709: Se0:12 LCP: O CONFACK [ACKrcvd] id 2 len 14 Aug 23 11:05:25.709: Se0:12 LCP: MagicNumber 0x003EDA4F (0x0506003EDA4F) Aug 23 11:05:25.709: Se0:12 LCP: PFC (0x0702) Aug 23 11:05:25.709: Se0:12 LCP: ACFC (0x0802) Aug 23 11:05:25.709: Se0:12 LCP: State is Open Aug 23 11:05:25.709: Se0:12 PPP: Phase is AUTHENTICATING, by this end Aug 23 11:05:25.709: Se0:12 CHAP: O CHALLENGE id 1 len 28 from "caramel" Aug 23 11:05:25.733: Se0:12 CHAP: I RESPONSE id 1 len 25 from "test" Aug 23 11:05:25.733: Se0:12 PPP: Phase is FORWARDING Aug 23 11:05:25.733: Se0:12 PPP: Phase is AUTHENTICATING Aug 23 11:05:25.737: Se0:12 CHAP: O SUCCESS id 1 len 4 Aug 23 11:05:25.737: Se0:12 PPP: Phase is UP Aug 23 11:05:25.737: Se0:12 IPCP: O CONFREQ [Not negotiated] id 1 len 10 Aug 23 11:05:25.737: Se0:12 IPCP: Address 10.10.10.1 (0x03060A0A0A01) Aug 23 11:05:25.753: Se0:12 IPCP: I CONFREQ [REQsent] id 1 len 34 Aug 23 11:05:25.753: Se0:12 IPCP: Address 0.0.0.0 (0x030600000000) Aug 23 11:05:25.753: Se0:12 IPCP: PrimaryDNS 0.0.0.0 (0x810600000000) Aug 23 11:05:25.753: Se0:12 IPCP: PrimaryWINS 0.0.0.0 (0x820600000000) Aug 23 11:05:25.753: Se0:12 IPCP: SecondaryDNS 0.0.0.0 (0x830600000000) Aug 23 11:05:25.757: Se0:12 IPCP: SecondaryWINS 0.0.0.0 (0x840600000000) Aug 23 11:05:25.757: Se0:12 AAA/AUTHOR/IPCP: Start. Her address 0.0.0.0, we want 0.0.0.0 Aug 23 11:05:25.757: Se0:12 AAA/AUTHOR/IPCP: Done. Her address 0.0.0.0, we want 0.0.0.0 Aug 23 11:05:25.757: Se0:12: Pools to search : Aug 23 11:05:25.757: DHCPD: DHCPDISCOVER received from client 0074.6573.74 through relay 10.10.10.1. Aug 23 11:05:26.737: %LINEPROTO-5-UPDOWN: Line protocol on Interface Serial0:12, changed state to up Aug 23 11:05:27.756: DHCPD: assigned IP address 10.10.10.9 to client 0074.6573.74. Aug 23 11:05:27.756: DHCPD: Sending DHCPOFFER to client 0074.6573.74 (10.10.10.9). Aug 23 11:05:27.756: DHCPD: child pool: 10.10.10.0 / 255.255.255.0 (0) Aug 23 11:05:27.756: DHCPD: pool 0 has no parent. Aug 23 11:05:27.756: DHCPD: child pool: 10.10.10.0 / 255.255.255.0 (0) Aug 23 11:05:27.756: DHCPD: pool 0 has no parent. Aug 23 11:05:27.756: DHCPD: unicasting BOOTREPLY for client 0010.7be6.4498 to relay 10.10.10.1. Aug 23 11:05:27.756: DHCPD: DHCPREQUEST received from client 0074.6573.74. Aug 23 11:05:27.756: DHCPD: Sending DHCPACK to client 0074.6573.74 (10.10.10.9). Aug 23 11:05:27.756: DHCPD: child pool: 10.10.10.0 / 255.255.255.0 (0) Aug 23 11:05:27.756: DHCPD: pool 0 has no parent. Aug 23 11:05:27.756: DHCPD: child pool: 10.10.10.0 / 255.255.255.0 (0) Aug 23 11:05:27.756: DHCPD: pool 0 has no parent. Aug 23 11:05:27.760: DHCPD: unicasting BOOTREPLY for client 0010.7be6.4498 to relay 10.10.10.1. Aug 23 11:05:27.804: Se0:12: Default pool returned address = 10.10.10.9 Aug 23 11:05:27.804: Se0:12 IPCP: Pool returned 10.10.10.9 Aug 23 11:05:27.804: Se0:12 IPCP: O CONFREJ [REQsent] id 1 len 10 Aug 23 11:05:27.804: Se0:12 IPCP: SecondaryDNS 0.0.0.0 (0x830600000000) Aug 23 11:05:27.804: Se0:12 IPCP: I CONFACK [REQsent] id 1 len 10 Aug 23 11:05:27.804: Se0:12 IPCP: Address 10.10.10.1 (0x03060A0A0A01) Aug 23 11:05:27.804: Se0:12 IPCP: TIMEout: State ACKrcvd Aug 23 11:05:27.804: Se0:12 IPCP: O CONFREQ [ACKrcvd] id 2 len 10 Aug 23 11:05:27.804: Se0:12 IPCP: Address 10.10.10.1 (0x03060A0A0A01) Aug 23 11:05:27.820: Se0:12 IPCP: I CONFREQ [REQsent] id 2 len 28 Aug 23 11:05:27.820: Se0:12 IPCP: Address 0.0.0.0 (0x030600000000) Aug 23 11:05:27.820: Se0:12 IPCP: PrimaryDNS 0.0.0.0 (0x810600000000) Aug 23 11:05:27.820: Se0:12 IPCP: PrimaryWINS 0.0.0.0 (0x820600000000) Aug 23 11:05:27.820: Se0:12 IPCP: SecondaryWINS 0.0.0.0 (0x840600000000) Aug 23 11:05:27.820: Se0:12 AAA/AUTHOR/IPCP: Start. Her address 0.0.0.0, we want 10.10.10.9 Aug 23 11:05:27.820: Se0:12 AAA/AUTHOR/IPCP: Done. Her address 0.0.0.0, we want 10.10.10.9

Aug 23 11:05:27.824: Se0:12 IPCP: O CONFNAK [REQsent] id 2 len 28 Aug 23 11:05:27.824: Se0:12 IPCP: Address 10.10.10.9 (0x03060A0A0A09) Aug 23 11:05:27.824: Se0:12 IPCP: PrimaryDNS 10.10.10.254 (0x81060A0A0AFE) Aug 23 11:05:27.824: Se0:12 IPCP: PrimaryWINS 10.10.10.253(0x82060A0A0AFD) Aug 23 11:05:27.824: Se0:12 IPCP: SecondaryWINS 10.10.10.252(0x84060A0A0AFC) Aug 23 11:05:27.824: Se0:12 IPCP: I CONFACK [REQsent] id 2 len 10 Aug 23 11:05:27.824: Se0:12 IPCP: Address 10.10.10.1 (0x03060A0A0A01) Aug 23 11:05:27.844: Se0:12 IPCP: I CONFREQ [ACKrcvd] id 3 len 28 Aug 23 11:05:27.844: Se0:12 IPCP: Address 10.10.10.9 (0x03060A0A0A09) Aug 23 11:05:27.844: Se0:12 IPCP: PrimaryDNS 10.10.10.254(0x81060A0A0AFE) Aug 23 11:05:27.844: Se0:12 IPCP: PrimaryWINS 10.10.10.253(0x82060A0A0AFD) Aug 23 11:05:27.844: Se0:12 IPCP: SecondaryWINS 10.10.10.252(0x84060A0A0AFC) Aug 23 11:05:27.844: Se0:12 AAA/AUTHOR/IPCP: Start. Her address 10.10.10.9, we want 10.10.10.9 Aug 23 11:05:27.848: Se0:12 AAA/AUTHOR/IPCP: Reject 10.10.10.9, using 10.10.10.9 Aug 23 11:05:27.848: Se0:12 AAA/AUTHOR/IPCP: Done. Her address 10.10.10.9, we want 10.10.10.9 Aug 23 11:05:27.848: Se0:12 IPCP: O CONFACK [ACKrcvd] id 3 len 28 Aug 23 11:05:27.848: Se0:12 IPCP: Address 10.10.10.9(0x03060A0A0A09) Aug 23 11:05:27.848: Se0:12 IPCP: PrimaryDNS 10.10.10.254(0x81060A0A0AFE) Aug 23 11:05:27.848: Se0:12 IPCP: PrimaryWINS 10.10.10.253(0x82060A0A0AFD) Aug 23 11:05:27.848: Se0:12 IPCP: SecondaryWINS 10.10.10.252(0x84060A0A0AFC) Aug 23 11:05:27.848: Se0:12 IPCP: State is Open Aug 23 11:05:27.848: Di1 IPCP: Install route to 10.10.10.9 Aug 23 11:05:31.552: %ISDN-6-CONNECT: Interface Serial0:12 is now connected to 6133 test Aug 23 11:05:38.688: DHCPD: DHCPINFORM received from client 00e0.1e57.6af0(10.200.20.12)

#### caramel#**show ip dhcp binding**

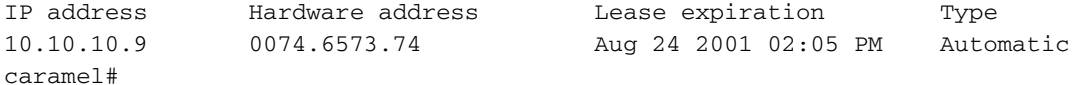

#### caramel#**show ip dhcp server statistics**

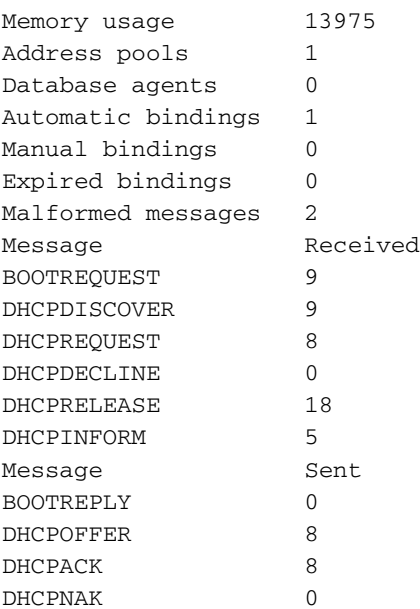

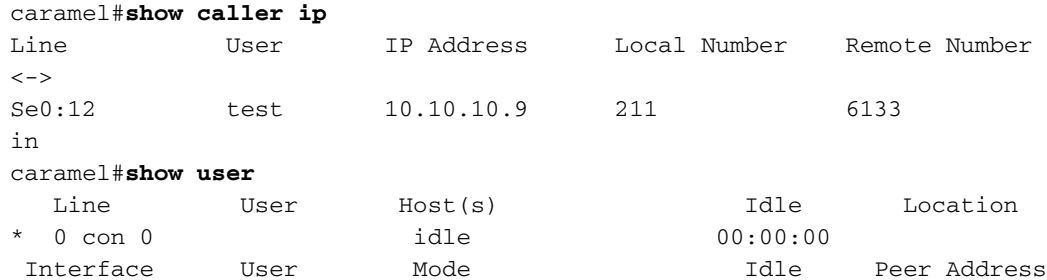

Se0:12 test Sync PPP 00:00:27 PPP: 10.10.10.9 caramel#**ping 10.10.10.9** Type escape sequence to abort. Sending 5, 100-byte ICMP Echos to 10.10.10.9, timeout is 2 seconds: !!!!! Success rate is 100 percent (5/5), round-trip min/avg/max = 52/56/60 ms caramel# *!--- User disconnects now.* caramel# Aug 23 11:06:11.332: DHCPD: checking for expired leases. Aug 23 11:07:25.552: %ISDN-6-DISCONNECT: Interface Serial0:12 disconnected from 6133 test, call lasted 120 seconds Aug 23 11:07:25.588: %LINK-3-UPDOWN: Interface Serial0:12, changed state to down Aug 23 11:07:25.592: Se0:12 IPCP: State is Closed Aug 23 11:07:25.592: Se0:12 set\_ip\_peer(0): new address Aug 23 11:07:25.592: ip\_free\_pool: Se0:12: address = 10.10.10.9 (1)0.0.0.0 Aug 23 11:07:25.592: Se0:12 PPP: Phase is TERMINATING Aug 23 11:07:25.592: Se0:12 LCP: State is Closed Aug 23 11:07:25.592: Se0:12 PPP: Phase is DOWN Aug 23 11:07:25.592: Di1 IPCP: Remove route to 10.10.10.9 Aug 23 11:07:26.588: %LINEPROTO-5-UPDOWN: Line protocol on Interface Serial0:12, changed state to down Aug 23 11:07:30.592: DHCPD: DHCPRELEASE message received from client 0074.6573.74 (10.10.10.9). Aug 23 11:07:30.592: DHCPD: returned 10.10.10.9 to address pool 0. Aug 23 11:07:31.592: DHCPD: DHCPRELEASE message received from client 0074.6573.74 (10.10.10.9). Aug 23 11:07:32.592: DHCPD: DHCPRELEASE message received from client 0074.6573.74 (10.10.10.9). Aug 23 11:08:11.332: DHCPD: checking for expired leases. Wenn Sie die IOS DHCP-Serverfunktion korrekt implementiert haben, können Sie sich die IP-Konfiguration, das Windows IP-Konfigurationsprogramm (winipcfg) oder die entsprechenden Befehle auf den Einwahlclients ansehen, um die empfangenen DHCP-Parameter zu überprüfen. Wir können die folgenden Parameter vom DHCP-Server abrufen, indem wir auf dem Windows 98- PC, den wir für den Test verwenden, winipcfg verwenden:

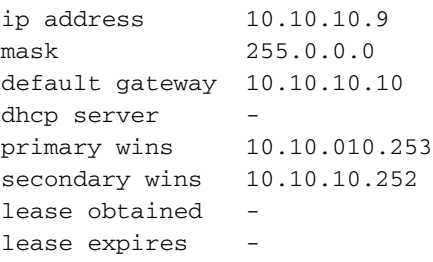

## <span id="page-9-0"></span>**Fehlerbehebung**

Dieser Abschnitt enthält Informationen zur Fehlerbehebung in Ihrer Konfiguration.

#### <span id="page-9-1"></span>Befehle zur Fehlerbehebung

Hinweis: Bevor Sie Debugbefehle ausgeben, lesen Sie [Wichtige Informationen über Debug-](//www.cisco.com/en/US/tech/tk801/tk379/technologies_tech_note09186a008017874c.shtml)[Befehle.](//www.cisco.com/en/US/tech/tk801/tk379/technologies_tech_note09186a008017874c.shtml)

- debug ppp negotiation veranlasst den Befehl debug ppp, während des PPP-Starts übertragene PPP-Pakete anzuzeigen, über die PPP-Optionen ausgehandelt werden.
- debug ip peer: Enthält zusätzliche Ausgaben, wenn Poolgruppen definiert sind.
- debug ip dhcp server linkage Zeigt Informationen zur Datenbankverknüpfung an.
- debug ip dhcp server events Berichte zu Serverereignissen wie Adressenzuweisungen und Datenbankaktualisierungen.
- debug ip dhcp server pakets Decodiert DHCP-Empfänge und -Übertragungen.

# <span id="page-9-2"></span>Zugehörige Informationen

- [Cisco IOS DHCP-Server](//www.cisco.com/en/US/docs/ios/12_0t/12_0t1/feature/guide/Easyip2.html?referring_site=bodynav)
- [Automatische Konfiguration der Cisco IOS DHCP-Serveroptionen](//www.cisco.com/en/US/docs/ios/12_1t/12_1t2/feature/guide/dt_dhcpi.html?referring_site=bodynav)
- [Konfigurieren von DHCP](//www.cisco.com/en/US/docs/switches/blades/3040/software/release/12.2_44_se/configuration/guide/swdhcp82.html?referring_site=bodynav)
- [Konfigurieren von medienunabhängigem PPP und Multilink PPP](//www.cisco.com/en/US/docs/ios/12_1/termserv/configuration/guide/dcdppp.html?referring_site=bodynav)
- [Technischer Support und Dokumentation Cisco Systems](//www.cisco.com/cisco/web/support/index.html?referring_site=bodynav)